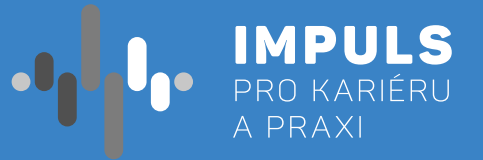

# DIGITÁLNÍHO OBSAHU PRO SŠ

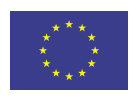

EVROPSKÁ UNIE Evropské strukturální a investiční fondy Operační program Výzkum, vývoj a vzdělávání

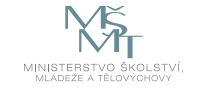

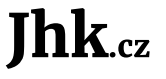

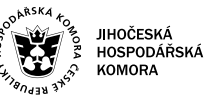

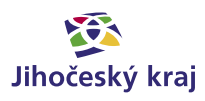

Pracovní postup "Tvorba digitálního obsahu pro SŠ - interaktivních výukových materiálů a žákovských aktivit " je součástí publikace "Pracovní postupy pro workshopy digitalizace ve školách.", která vznikla v rámci aktivity Asistenčního centra Impuls pro kariéru a praxi při Jihočeské hospodářské komoře díky realizaci projektu "Implementace Krajského akčního plánu Jihočeského kraje III", který je spolufinancován Evropskou unií. Registrační číslo projektu CZ.02. 3. 68/0.0/0.0/19\_078/0018246

Elektronická verze publikace je k dispozici na **[www.impulsprokarieru.cz](http://www.impulsprokarieru.cz)**

Autor: Ing. Vít Podroužek Editor: doc. RNDr. Ing. Jana Kalová, Ph.D. Publikaci připravila Přírodovědecká fakulta Jihočeské univerzity

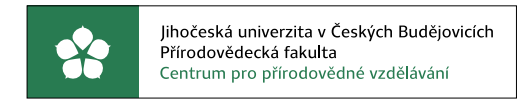

Grafický design: Čestmír Sukdol – [www.brandi.cz](http://www.brandi.cz)

Vydala: Jihočeská hospodářská komora

2021

## Obsah

### [Základní instrukce /](#page-2-0) **5**

### [Teoretická část k dané problematice /](#page-3-0) **7**

- [Digitální obsah /](#page-3-0) **7**
	- [Pojem 3D /](#page-3-0) **7**
- [Cloudové technologie /](#page-3-0) **7**

#### [Příklady z praxe /](#page-4-0) **8**

### [Metodická a didaktická část /](#page-4-0) **8**

- [TinkerCAD /](#page-4-0) **8**
- [Vytvoření účtu a přihlášení /](#page-4-0) **9**
- [Pracovní prostředí systému TinkerCAD /](#page-4-0) **9**
	- [Import a export /](#page-5-0) **11**
		- [3D skener /](#page-5-0) **11**

### [Doporučené pomůcky /](#page-6-0) **12**

- [Pracovní list Práce v systému TinkerCAD Přívěšek /](#page-6-0) **13**
	- [Co jsme se naučili? /](#page-8-0) **17**
	- [Co umíme po absolvování celého kurzu? /](#page-9-0) **18**

#### [Použité zdroje /](#page-9-0) **18**

## Základní instrukce

*Tento kurz je určen zejména pro žáky prvních a druhých ročníků středních škol nebo pro vyšší ročníky osmiletých gymnázií. Autor kurzu se řadu let zabývá 2D a 3D CAD počítačovou grafikou a 3D technologiemi. U samotného využití kurzu vždy záleží na přístupu, invenci a zkušenostech lektora. Pak je možné jej využít též v závěrečných ročnících základních škol.*

a. Vzhledem k veliké šířce samotného pojmu "Digitální obsah" je třeba nejdříve toto téma uchopit obecně a vysvětlit, co vše se pod tímto pojmem může skrývat a co naopak už digitálním obsahem není. Zároveň je pak nutno uvést, čeho konkrétně se kurz týká, to znamená vysvětlit využití 3rozměrného

- 
- 

*Časovou dotaci kurzu nelze jednoznačně určit. Pro absolvování kurzu se u žáků nepředpokládají žádné předchozí znalosti a zkušenosti s 3D modelováním a 3D technologiemi. Výslednou dotaci lektor stanoví po prostudování materiálů ke kurzu.*

Příklad rozdělení kurzu a doporučená časová dotace:

- **1. Pojem "Digitální obsah" a pojem "3D", využití cloudových technologií.**
	- prostoru ve výpočetní technice.
	- b. Vysvětlení pojmu "cloudové technologie" a jejich využití v oblasti počítačových aplikací obecný popis a konkrétní příklad v oboru 3D modelování s aplikací **TinkerCAD**.
	- c. Zde by měla stačit jedna, maximálně dvě vyučovací hodiny (45–90 minut).

#### **2. Vytvoření osobního účtu aplikace TinkerCAD, seznámení se systémem.**

- a. Předpokládá se práce na osobním počítači či notebooku s připojením k internetu. Prvním krokem bude vytvoření účtu, pod kterým se budou žáci k systému přihlašovat
- b. Základní seznámení se systémem TinkerCAD vzhledem k tomu, že systém je lokalizovaný a velmi intuitivní, naučí se s ním žáci pracovat poměrně rychle.
- c. Opět zde budou stačit 2 vyučovací hodiny (90 minut)

#### **3. Vytvoření jednoduchého modelu podle instrukcí lektora + model na "volné téma".**

a. Zde je třeba přihlédnout k možnostem (počet žáků a počítačových pracovišť, plánovaný čas apod.), protože na této části je možné strávit poměrně dost času. Rozhodně lze doporučit v této části nespěchat. Práce v systému žáky většinou baví, ne každý však má potřebnou 3D představivost a tak

- je třeba postup přizpůsobit podle těch pomalejších.
- b. Doporučená dotace jsou alespoň tři vyučovací hodiny (135 minut).

#### **4. Příprava modelu pro 3D tisk, využití aplikace 3D skeneru.**

(bude zařazena jako součást workshopu). Stejně tak je na volbě lektora, zda zařadí použití aplikace

- a. Vzhledem k tomu, že ne každá škola má dnes k dispozici 3D tiskárny, je tato část kurzu volitelná 3D skeneru všemi žáky, či zda sám předvede ukázku a žákům zadá práci na doma.
- časovou rezervu. Doporučuji tedy minimálně dvě vyučovací hodiny (90 minut).

<span id="page-2-0"></span>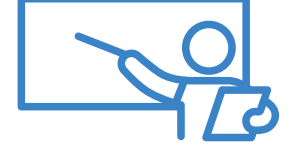

b. Samotný proces 3D tisku je poměrně zdlouhavý, doporučuji se žáky vždy modely do tiskárny nahrát, spustit tisk a mezitím se věnovat jiné činnosti, např. práci s 3D skenerem. Protože se u 3D tisku občas vyskytnou technické problémy (např. s tiskovým materiálem) je dobré nechat si pro tuto činnost

*Cílem kurzu je využití cloudových nástrojů a mobilních technologií pro práci s 3D grafikou. Úroveň je pro první a druhé ročníky SŠ. V současné době jsou volně k dispozici cloudové (on-line) nástroje pro vytváření a editaci 3D objektů. Mnoho 3D modelů pak poskytli jejich autoři na on-line databázích i ke stažení a k jejich dalšímu volnému využití. Naučíme se tak pracovat s modelovací cloudovou aplikací. Budeme vytvářet nové a také upravovat již hotové 3D modely. Modelář umožňuje export pro následný 3D tisk, což bude také ilustrativně předvedeno. Výkonnější mobilní telefony nebo tablety lze, společně s vhodnou aplikací, použít jako 3D skener. I toto je způsob, jak vytvořit 3D model, který opět můžeme následně upravit a případně vytisknout. Výstupem kurzu by tak měl být jednoduchý 3D model vytvořený pomocí PC na cloudovém 3D modeláři a vysvětlení možností s případnou ukázkou práce s 3D tiskárnou a 3D skenerem.*

<span id="page-3-0"></span>Minimální doba absolvování kurzu je osm vyučovacích hodin. Výsledná doba se může v průběhu kurzu upravit podle potřeby.

Pro část 1 je použita metoda výkladu s ukázkami, části 2 a 3 budou realizovány jako praktické cvičení v počítačové učebně. Podle možností lektora, počtu žáků a také podle dostupného vybavení mohou praktická cvičení probíhat individuálně či ve dvojicích. Pro část 4 se pak předpokládá buď využití učebny s 3D tiskárnami (pokud takovou učebnou škola disponuje), případně lze pracovat i s jednou či dvěma tiskárnami přímo v počítačové učebně.

*Pro samotný kurz je doporučeno, aby každý žák měl k dispozici své počítačové pracoviště. Není třeba žádný zvláštní výpočetní výkon, stačí počítač s běžnou grafikou, nezbytné je připojení k internetu.*

*Pro využití 3D tisku je samozřejmě nutností 3D tiskárna – záleží na možnostech školy, optimální se jeví využít zároveň alespoň 4 tiskárny. Mobilní aplikace 3D skeneru vyžadují poměrně velký výpočetní výkon mobilního telefonu a tak je na zvážení lektora, zda se pokusit zapojit všechny nebo jen některé žáky (negativně to může působit na žáky, kteří z jakéhokoliv důvodu nevlastní vyhovující mobilní telefon).*

Tento kurz rozhodně nemá být manuálem pro výuku 3D modelování, chce pouze naznačit možnosti vytváření digitálního obsahu s využitím cloudových technologií. Jako podkladů je třeba využít internetové zdroje (kterých je naštěstí dostatek), žádná vhodná publikace bohužel v současné době není k dispozici.

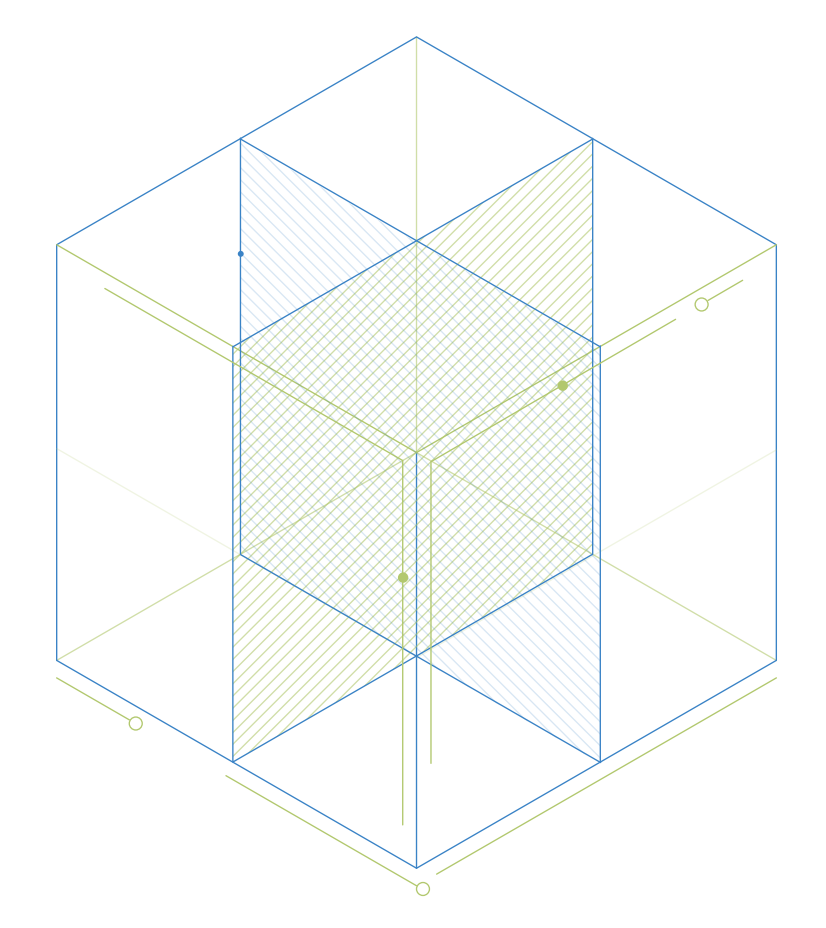

Při výuce 3D grafiky a 3D technologií vždy u žáků začínám s dotazem: "Co rozumíte pod pojmem 3D" nebo co to znamená, když je něco tzv. "3D" a "2D" (předpokládají se tedy alespoň základní znalosti z geometrie těles). Je nutné, aby před tím, než začneme používat 3D modelář, žáci chápali rozdíl mezi prací ve dvourozměrném a třírozměrném prostoru.

## Teoretická část k dané problematice

### **Digitální obsah**

Digitální obsah je nesmírně široký pojem. Než se pustíme do práce, je třeba jej alespoň nějak uchopit (neexistuje žádná obecná definice pojmu Digitální obsah).

Pro naše potřeby bychom mohli definovat tvorbu digitálního obsahu jako vytvoření a uložení nějakého datového souboru pomocí výpočetní techniky (počítač, notebook, mobilní zařízení, digitální fotoaparát, skener apod.). Tento datový soubor pak může být uložen lokálně přímo na zařízení, kterým jsme obsah vytvořili, nebo můžeme využít řadu jiných úložišť (přenosné, síťové, cloudové atd.).

Uveďme alespoň několik příkladů, co je vytvořený digitální obsah: prostý textový soubor, digitální fotografie, e-mailová zpráva, webové stránky, zvukový či videosoubor,…

Ale také co není tvorbou digitálního obsahu: prohlížení webových stránek, poslouchání zvukového souboru či sledování videosouboru, hraní počítačových her,…

*Již z tohoto krátkého výčtu jste si jistě udělali představu, jak širokým pojmem je tvorba digitálního obsahu a že tedy samozřejmě není možné toto téma směstnat na plochu jednoho krátkého kurzu.*

### **Pojem 3D**

*Základní znalosti o 3D by měli mít žáci již ze ZŠ, nicméně není bohužel výjimkou, že problémy s představivostí ve 3D mají i studenti technických středních škol.*

### **Cloudové technologie**

Opět se jedná o velmi široký pojem. Většina uživatelů si dnes "cloud" ztotožňuje s ukládáním dat na nějaké vzdálené úložiště. To je ovšem pouze jeden z mnoha způsobů využití cloudových technologií. Samotné téma je opět mimo rozsah tohoto kurzu.

Pro naše potřeby budeme využívat tzv. cloudové aplikace, tzn., že takovou aplikaci spouštíme jako klienti na nějakém vzdáleném zařízení (serveru), na které máme zřízený přístup – zpravidla musíme mít vytvořený uživatelský účet. Jak již bylo výše uvedeno, budeme pracovat s aplikací, která umožňuje vytváření 3D modelů.

Jako velmi efektivní se pro výuku jeví využití jednoduché (nikoliv však primitivní) aplikace TinkerCAD pocházející z dílny společnosti AutoDesk.

## <span id="page-4-0"></span>Příklady z praxe

Autor při tvorbě tohoto materiálu vycházel z praktické výuky odborných předmětů a z práce v laboratoři na střední odborné škole. Zde se jednak přímo vyučuje 3D modelování, ale navíc při práci v laboratoři s technikou různého druhu (HW, síťová technika, měřicí přístroje atd.) často dochází k situaci, kdy je třeba něco opravit či pořídit pomůcku, držáček, krabičku apod. V takových případech se velmi osvědčila právě možnost takový předmět vymodelovat a posléze si jej podle potřeby vytisknout na 3D tiskárně.

Při dnešní ceně a stále se rozšiřující vybavenosti škol i firem 3D technologiemi je takovýto postup již dnes poměrně běžný i v odborné praxi a jeví se jako velmi efektivní právě v případech potřeby různých pomůcek v počtech jednotek kusů nebo takových pomůcek, které nelze koupit.

Pokud se tedy žákům správně vysvětlí toto využití, budou již takovou praxi považovat za běžnou a zvyknou si na její využití v dalším životě – při dalším studiu, v zaměstnání či v podnikatelské činnosti.

Po volbě "Přidejte se" máme několik možností. Pro náš kurz jsou předurčeny školní účty (Lektor, Studenti), ale můžeme využít i individuální účty. Školní účty však umožňují sdružovat studentské účty do tříd a pro lektora je tak práce daleko snadnější.

## Metodická a didaktická část

### **TinkerCAD**

Zkratkou CAD (Computer Aided Design) označujeme v podstatě projektování s využitím počítačů. Mezi nejznámější CADovské aplikace patří AutoCAD (rovněž z dílny AutoDesku), který se u nás objevil již kolem roku 1985 v rámci projektu "2000 pracovišť Automatizace inženýrských prací". V dnešní době je rodina produktů velmi široká a mezi základní aplikace pro 3D modelování patří právě TinkerCAD (dále jej budeme označovat jako 3D modelář).

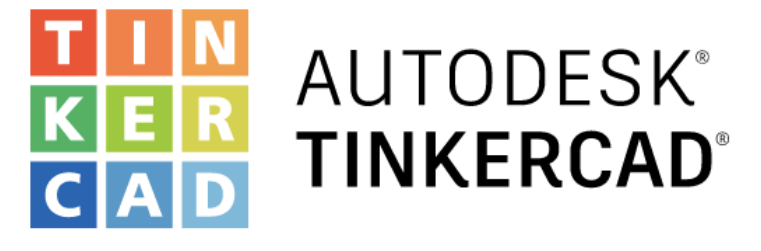

Po volbě "Vytvořit nový projekt" se pak již ocitneme na pracovní ploše samotného modeláře. Systém našemu projektu automaticky přiřadí název, ten je však lépe upravit podle našich potřeb. Projekt se také automaticky uloží a z Dashboardu jej pak můžeme kdykoliv znovu otevřít, případně smazat.

 Jak již bylo řečeno, tento kurz není manuálem pro použití TinkerCADu, takže přistoupíme rovnou k samotnému modelování. Ještě před tím je však potřeba se k systému přihlásit a vytvořit účet. Přístup k systému je na odkazu: **www.tinkercad.com**

### **Vytvoření účtu a přihlášení**

 *Předpokládá se, že si lektor proces přihlášení před samotným kurzem důkladně vyzkouší, tzn. projde si proces vytvoření lektorského účtu a žákovských účtů a vytvoření třídy s několika žákovskými účty.*

### **Pracovní prostředí systému TinkerCAD**

Samotné pracovní prostředí je navrženo velmi přehledně a je lokalizováno do češtiny. Po přihlášení se ocitneme v Dashboardu, odkud máme možnost otevřít své, již dříve vytvořené projekty nebo vytvořit projekt nový. Lektoři mohou vstupovat do jednotlivých tříd, z Dashboardu je možno vstoupit také do Galerie, což je poměrně rozsáhlá databáze projektů vytvořených jednotlivými uživateli.

Do Dashboardu se můžeme kdykoliv vrátit klepnutím na ikonu TinkerCADu vlevo nahoře. Jakékoliv změny na modelu se po návratu do Dashboardu automaticky ukládají. Stejně jako aplikace, tak i jednotlivé modely jsou uloženy cloudově, takže k nim máme přístup z jakéhokoliv zařízení (tedy např. i z mobilního telefonu), které je připojeno k internetu.

Obr. 1 – Logo systému TinkerCAD

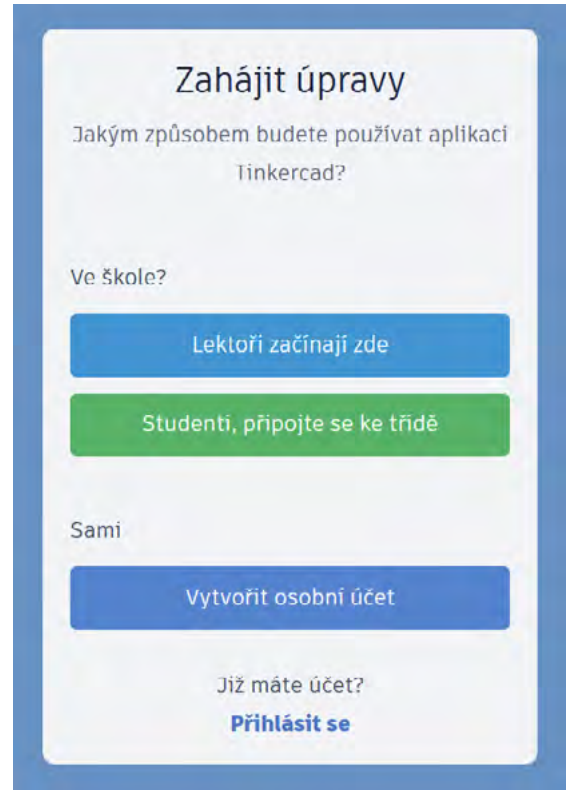

Obr. 2 – Možnosti přihlášení do systému TinkerCAD

#### <span id="page-5-0"></span>**Některé důležité položky aneb co je dobré vědět:**

#### – **Ovládání pohledu na model (pracovní plochu):**

- kolečkem myši provádíme +Zoom nebo –Zoom
- panoramování pohybem myši při stisknutém kolečku
- naklánění a otáčení pohybem myši při stisknutém pravém tlačítku
- řízení pohledu můžeme provádět i pomocí ikon v levé části obrazovky

#### – **V pravé části obrazovky je panel Tvary, ze kterého můžeme:**

- vkládat na pracovní plochu základní tělesa, tvary, znaky, text apod.
- měnit aktuální pracovní rovinu podle plochy na konkrétním tělese
- přidat na pracovní plochu pravítko a stanovit si relativní počátek souřadnicových os
- přidávat pracovní poznámky k jednotlivým tělesům a tvarům

#### – **Kliknutím na objekt dojde k jeho zvýraznění a u objektu pak můžeme:**

- měnit jeho rozměry (tažením, posuvníkem nebo číselným zadáním rozměru)
- zvedat jej v ose z
- natáčet jej v jednotlivých rovinách
- měnit jeho barvu
- transformovat jej na "díru"
- řídit jeho viditelnost
- uzamknout jej před nechtěným posunutím
- zrcadlit

#### – **Více objektů lze vybrat myší při zároveň stisknuté klávese Shift. Pak můžeme:**

- objekty sdružovat do skupin
- skupiny zpět rozdělit na jednotlivé objekty
- provádět průniky objektů (pokud je jedním z objektů "díra", pak průnikem vyvrtáme do objektu otvor)

*Řadu dalších možností jistě zjistíte sami při práci na konkrétním modelu.*

#### **Import a export**

Pro import hotových modelů TinkerCAD podporuje formáty STL, SVG a OBJ. Takto lze na pracovní plochu vložit dříve vytvořený model, ať už náš vlastní nebo stažený ze sdílené databáze.

U exportu je možné kromě již zmíněných formátů využít navíc ještě formát GLB. Export použijeme při 3D tisku nebo pro řezání laserovou řezačkou. Pokud vlastníme přímo podporovanou tiskárnu, můžeme model rovnou poslat do 3D tiskárny. V opačném případě musíme do tiskárny nahrát náš vyexportovaný model. Jako nepsaný standard se zde používá nejčastěji formát STL.

*Samotný 3D tisk je natolik rozsáhlé téma, že by vystačil na samostatný kurz, my budeme předpokládat, že lektor již s 3D tiskem, resp. s 3D tiskárnou má určité zkušenosti. Případně může alespoň základní dovednosti získat na workshopu navazujícím na tento kurz.*

#### **3D skener**

Specializovaný 3D skener je zařízení velice drahé a používá se např. při tvorbě 3D objektů v projektování nebo při měření ve strojírenství. Další možnost využití je např. při vytváření objektů pro Virtuální realitu (VR).

Nicméně, již nějakou dobu lze pro skenování jednoduchých objektů do prostředí 3D modelářů využít aplikace na mobilních telefonech nebo na tabletech. Tyto aplikace využívají integrovaný fotoaparát, se kterým je potřeba daný objekt obejít a vyfotografovat řadu snímků. Z nich pak aplikace složí a vytvoří 3D model skenovaného objektu. Pokud aplikace podporuje export do některého z výše uvedených formátů, můžeme pak naskenovaný objekt naimportovat do 3D modeláře a zde jej dále upravit nebo rovnou vytisknou na 3D tiskárně.

Aplikací dnes existuje celá řada pro různé operační systémy mobilních zařízení. Některé jsou volně k použití, za jiné je nutno zaplatit. Nejedná se ale o nijak závratné částky.

Ne každá aplikace však poskytuje použitelné výsledky. Vzhledem k tomu, že se tento obor poslední dobou poměrně bouřlivě rozvíjí, lze očekávat i rychlý vývoj těchto aplikací.

*Doporučuji vyzkoušet několik aplikací a pro ukázku předvést takovou, která vám bude vyhovovat.* 

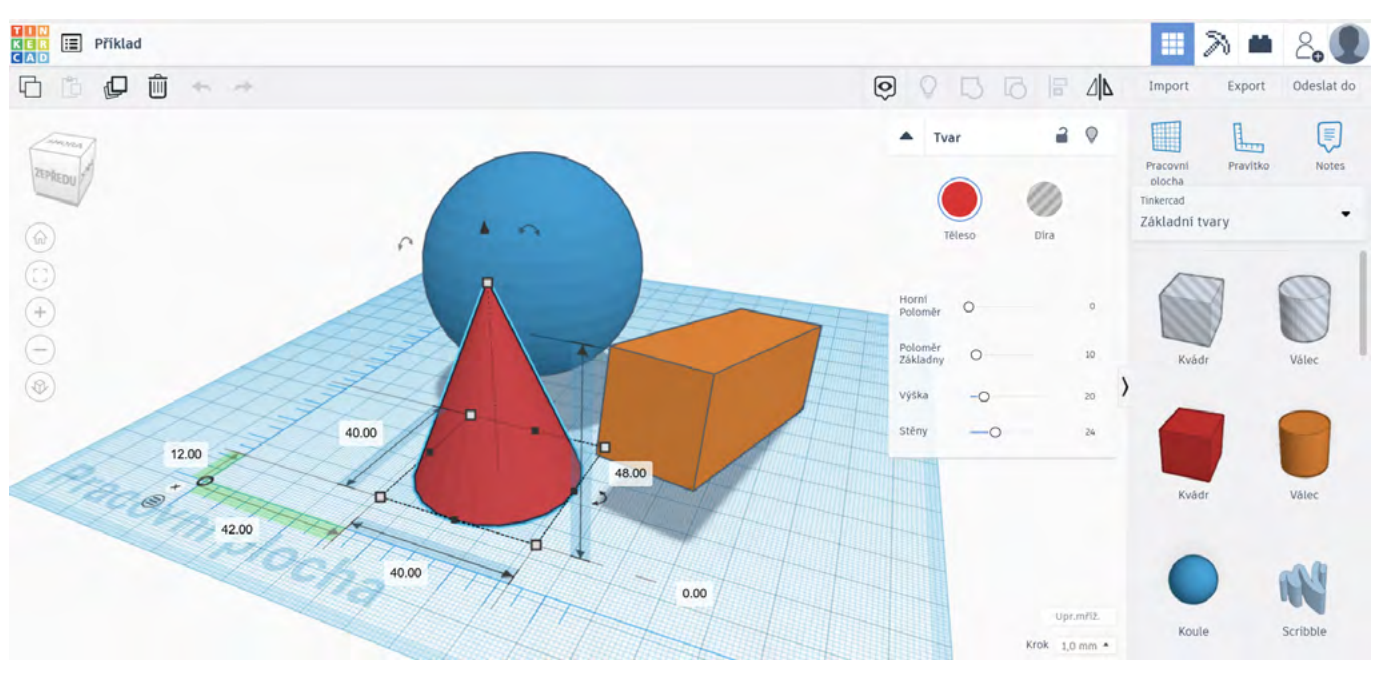

Obr. 3 – Pracovní plocha systému TinkerCAD

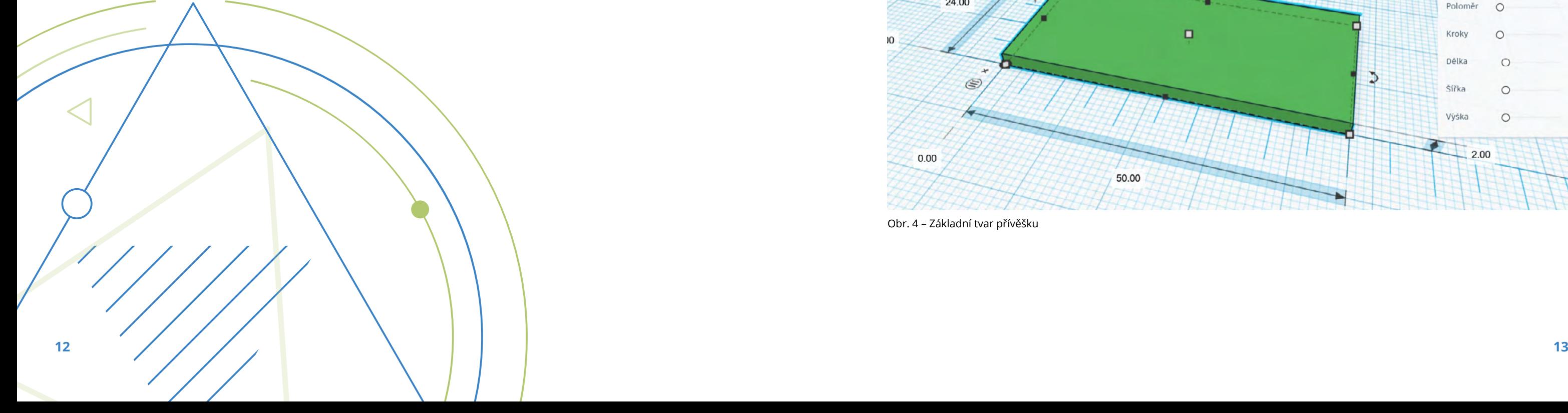

## <span id="page-6-0"></span>Doporučené pomůcky

#### **Pro práci s 3D modelářem**

je nejlépe využít školní počítačovou učebnu s běžnými osobními počítači připojenými k internetu + 3D tiskárna. Vhodná, i když ne nezbytná, je také prezentační technika – projektor + plátno.

#### **Pro předvedení práce s 3D skenerem – volitelná část**

Předpokládá se, že bude předvádět pouze lektor – je třeba mobilní zařízení (telefon či tablet) s vysokým výpočetním výkonem a kvalitním fotoaparátem. Není nezbytný přístup zařízení k internetu, záleží na použité aplikaci.

*Přehled aktuálně použitelných aplikací pro mobilní telefony a tablety je k dispozici např. zde (v době vytváření tohoto kurzu – léto 2021):*

**<https://www.aniwaa.com/buyers-guide/3d-scanners/best-3d-scanning-apps-smartphones/>**

1. Na pracovní plochu umístíme pravítko a do počátku souřadného systému (0, 0) vložíme tvar "kvádr". Jeho rozměry nastavíme na x = 50, y = 24, z = 2. Záměrně neuvádíme jednotky, protože rozměry jsou

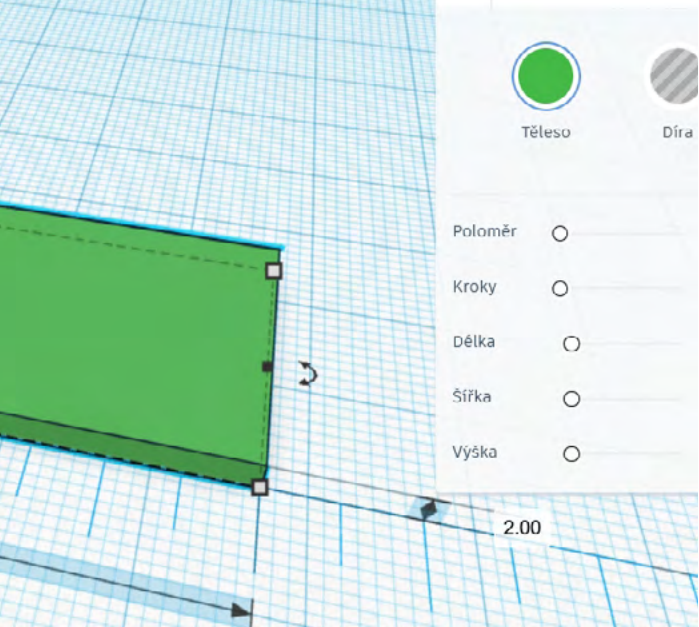

*Některé z nich jsou pouze pro platformu iOS, některé můžeme využít i na zařízeních s OS Android.* 

## Pracovní list **Práce v systému TinkerCAD – Přívěšek**

#### **Co budeme potřebovat**

- Běžný osobní počítač či notebook
- Přístup na internet
- 3D tiskárnu

#### **A jdeme na to**

Předpokládá se, že již máte vytvořený účet, umíte se přihlásit a pohybovat se v prostředí 3D modeláře TinkerCAD. Základní dovednosti při práci si teď vyzkoušíme na příkladu vymodelování jednoduchého přívěšku na klíče. Jedná se v podstatě o podložku s očkem, na které je umístěn jednoduchý 3D text. Postup je následující:

relativní a význam mají až při tisku na 3D tiskárně.

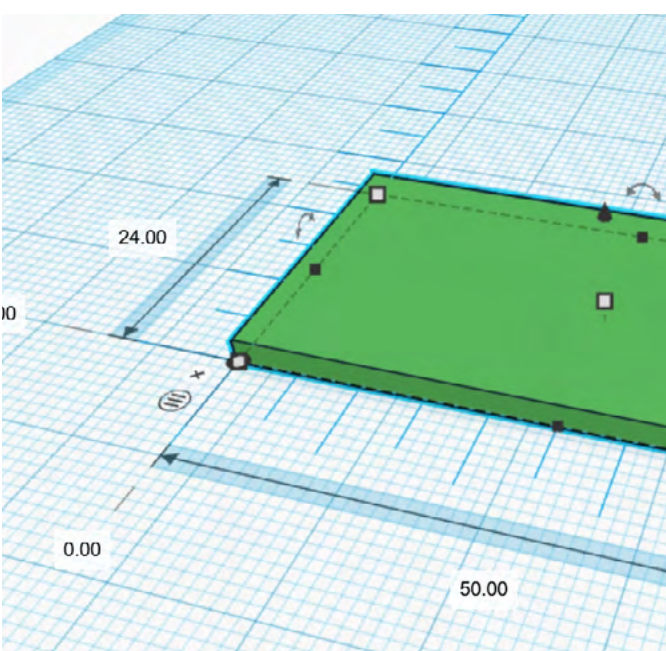

Obr. 4 – Základní tvar přívěšku

3. Podobným způsobem jako podložku vytvoříme i základ pro očko. Zde bude poloměr 2 se stejným počtem kroků, tedy 10. Rozměry vidíte na obrázku.

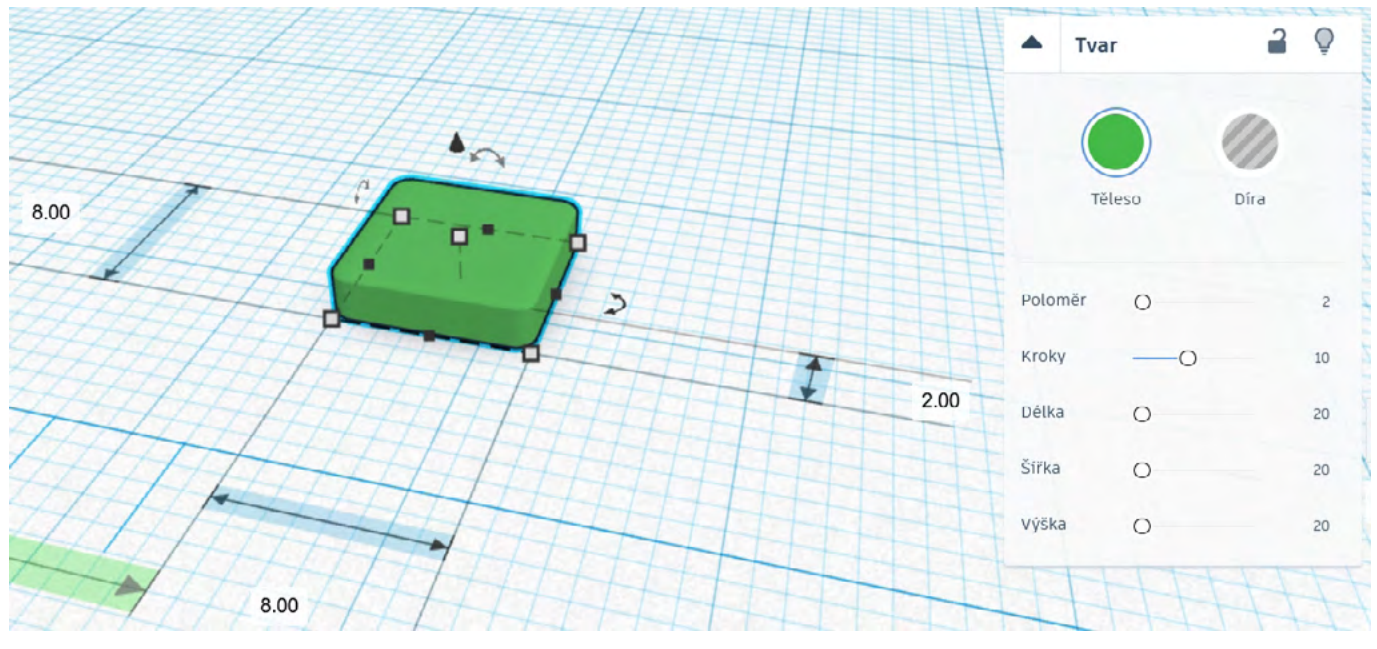

Obr. 6 – Základ pro očko

4. Nyní je třeba vytvořit díru pro kroužek na klíče. Zde je třeba již uvažovat tak, že vlastní "vyvrtání" díry provedeme jako průnik válce a podložky, přičemž válec je třeba před průnikem změnit z typu "Těleso"

2. Poloměr zaoblení rohů nastavíme na hodnotu 1 a počet kroků zaoblení na 10.

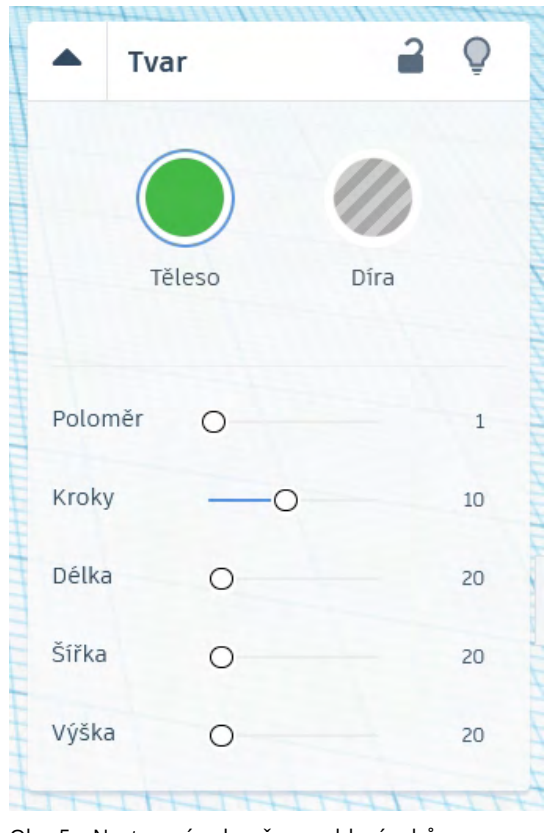

5. Díru umístíme doprostřed základu pro očko. Pomocí klávesy Ctrl + kliknutím vybereme oba tvary a jejich

sjednocením dojde k vytvoření díry.

Obr. 5 – Nastavení poloměru zaoblení rohů

na typ "Díra". Díra má průměr 4.

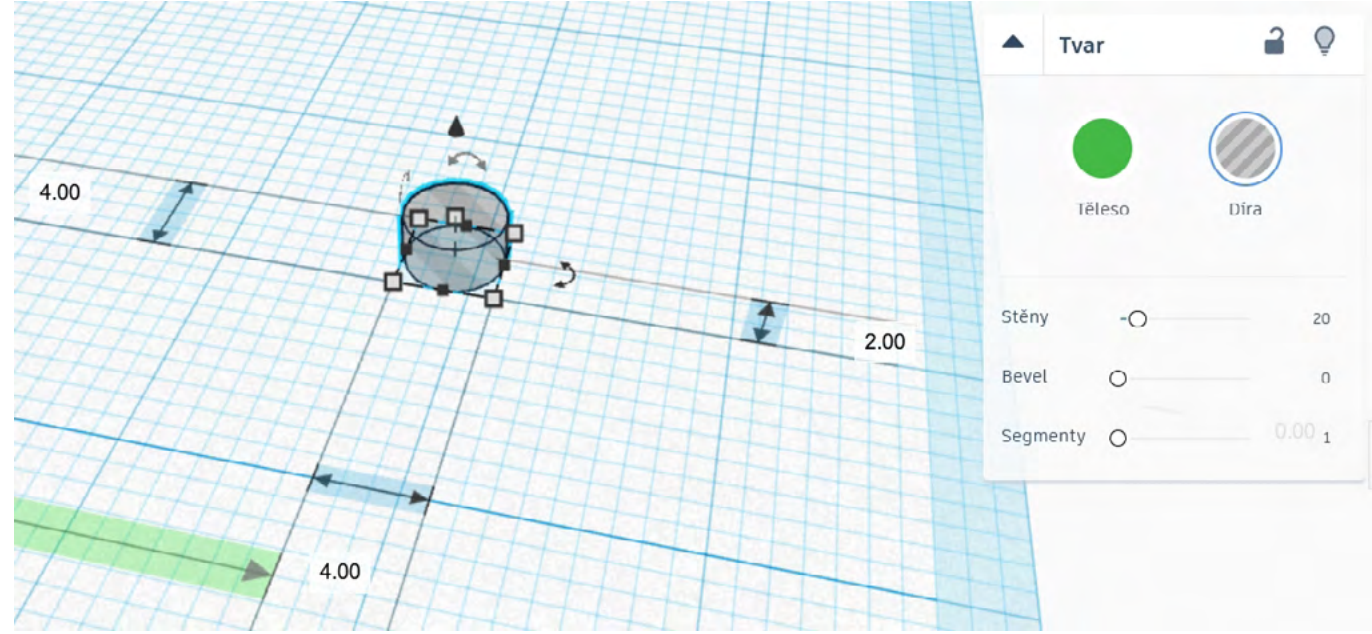

Obr. 7 – Díra pro kroužek na klíče

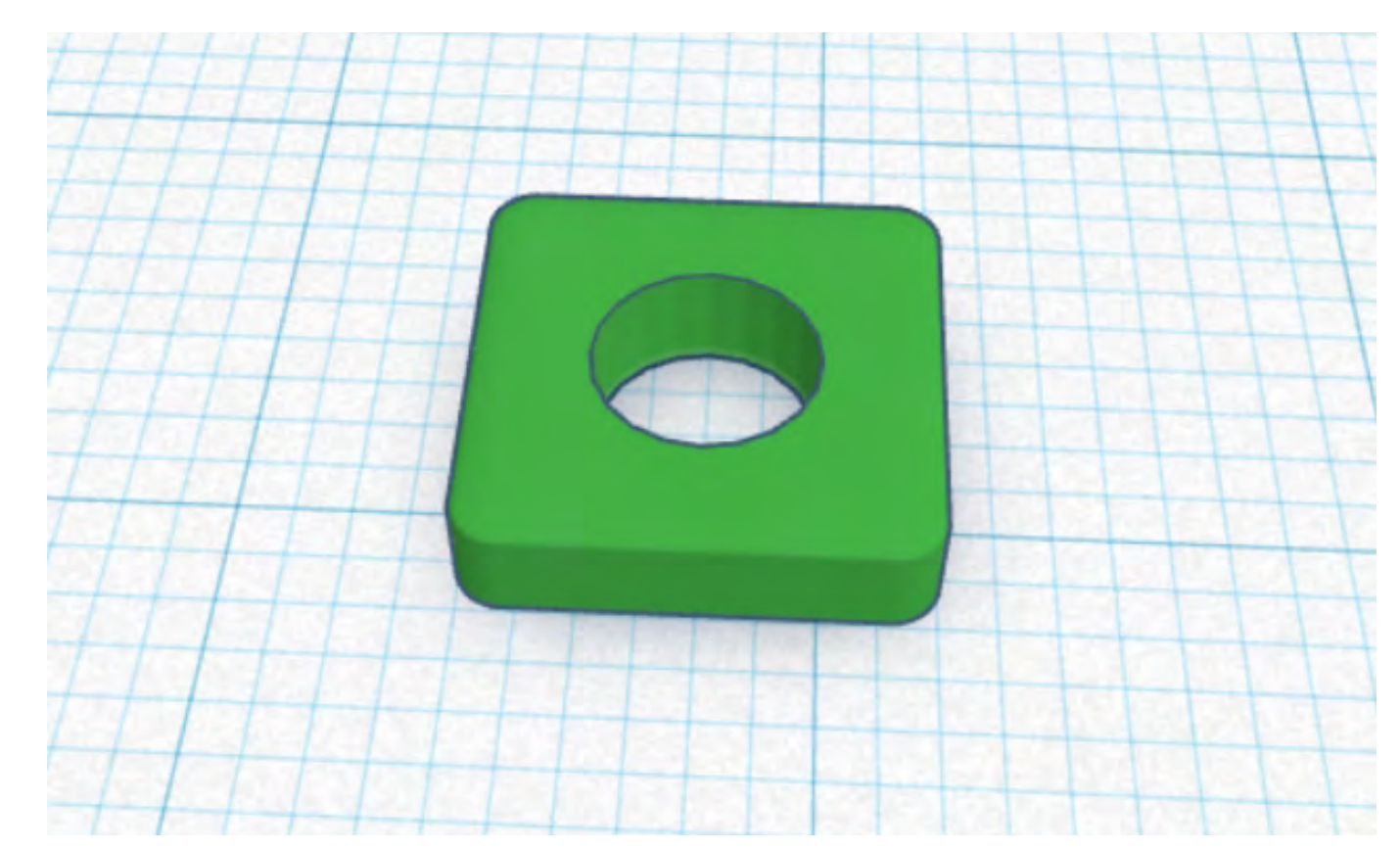

Obr. 8 – Průnik díry a základu pro očko

<span id="page-8-0"></span>6. Očko poté přesuneme do příslušné pozice k podložce (raději s menším přesahem dovnitř podložky). Pro přehlednost je očko vyznačeno oranžově, ale na výsledných barvách nezáleží, protože přívěšek bude stejně mít barvu materiálu z 3D tiskárny.

7. Sjednocením obou těles vznikne podložka s očkem.

z podložky. Nevypadá to příliš dobře a také tisk bude probíhat kratší dobu. Tím máme model připraven pro 3D tisk, který provede učitel. Z prostředí TinkerCADu lze na některé tiskárny tisknout přímo, případně

8. Zbývá jen vytvoření 3D textu a jeho umístění na podložku. Není třeba, aby text příliš vystupoval bude nutné ještě před tiskem provést export modelu do formátu STL a tento soubor pak přenést do ovladače tiskárny.

*Barvy použité při modelování slouží pouze pro přehlednost při práci, výsledná barva vytisknutého modelu závisí na barvě použitého tiskového materiálu.*

### Co jsme se naučili?

- Víme, jak se přihlásit do 3D modeláře TinkerCAD.
- Zvládáme pohyb v pracovním prostředí modeláře.
- Umíme pracovat se základními tvary a také je umíme editovat.
- Umíme vytvořit jednoduchý model a připravit ho pro tisk na 3D tiskárně.

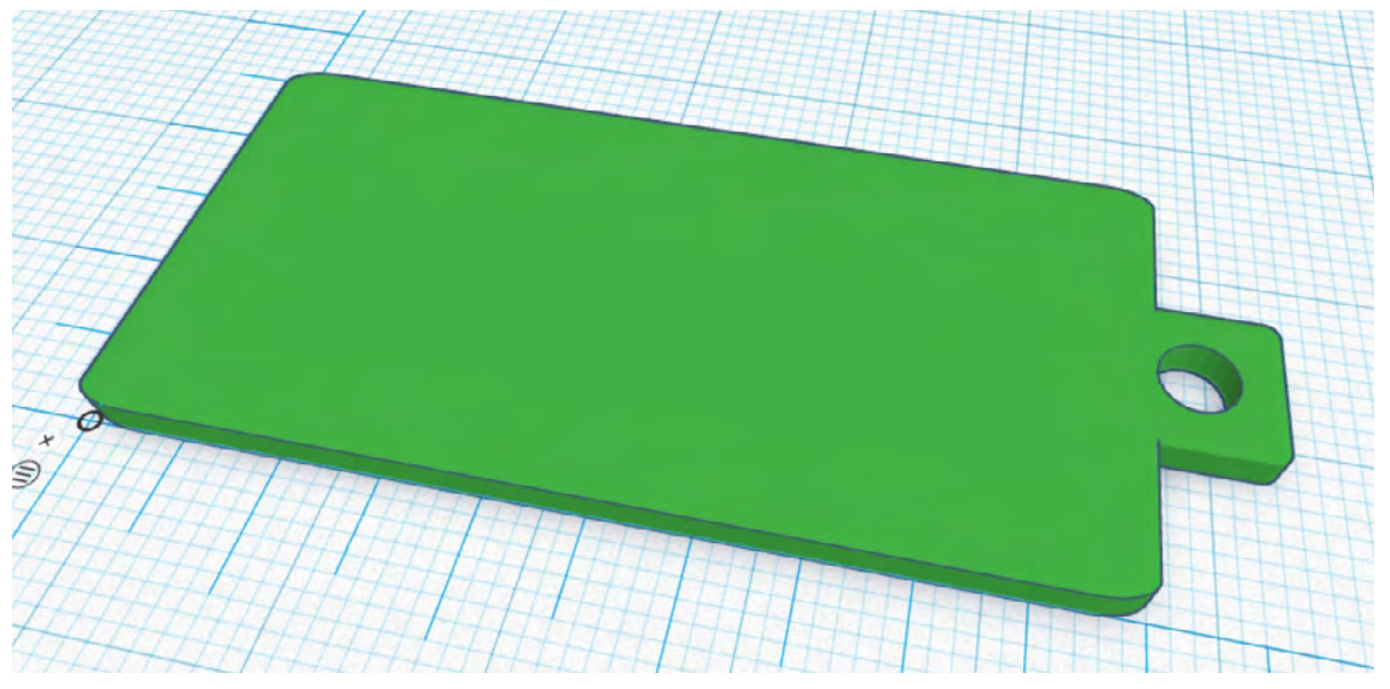

Obr. 10 – Podložka s očkem

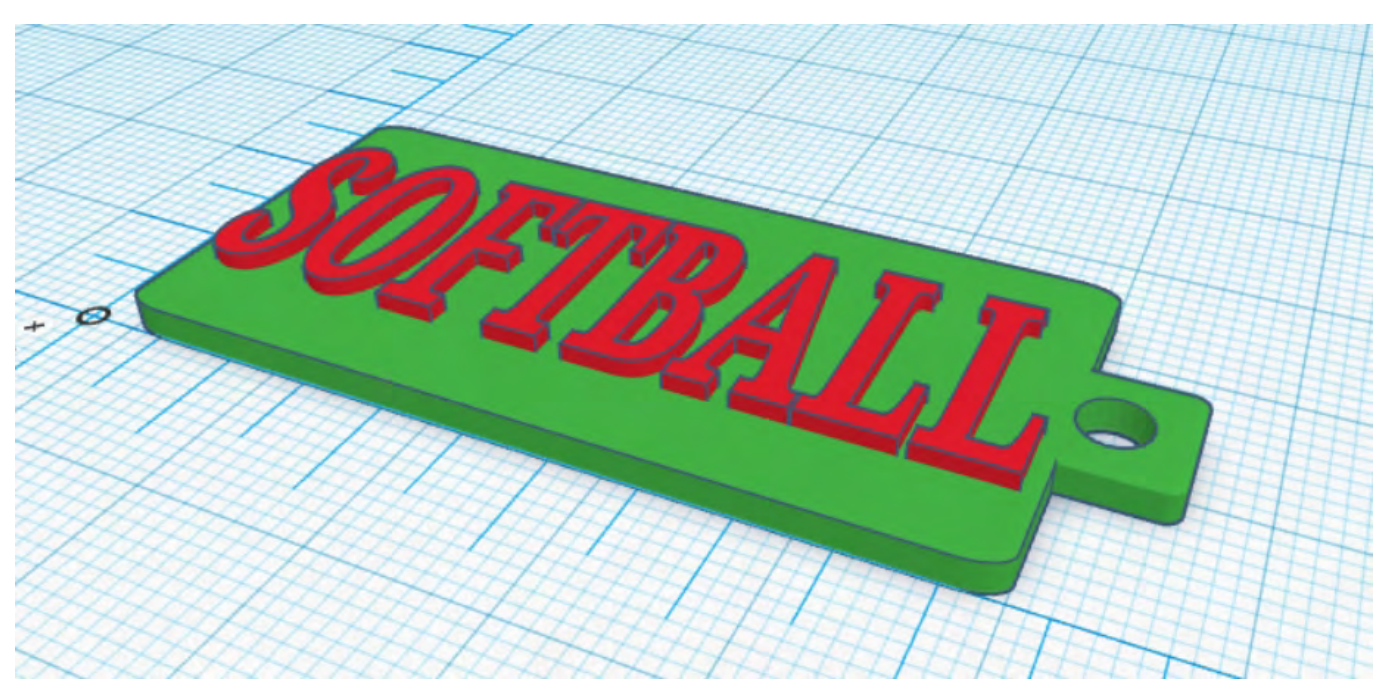

Obr. 11 – Výsledný model přívěšku na klíče

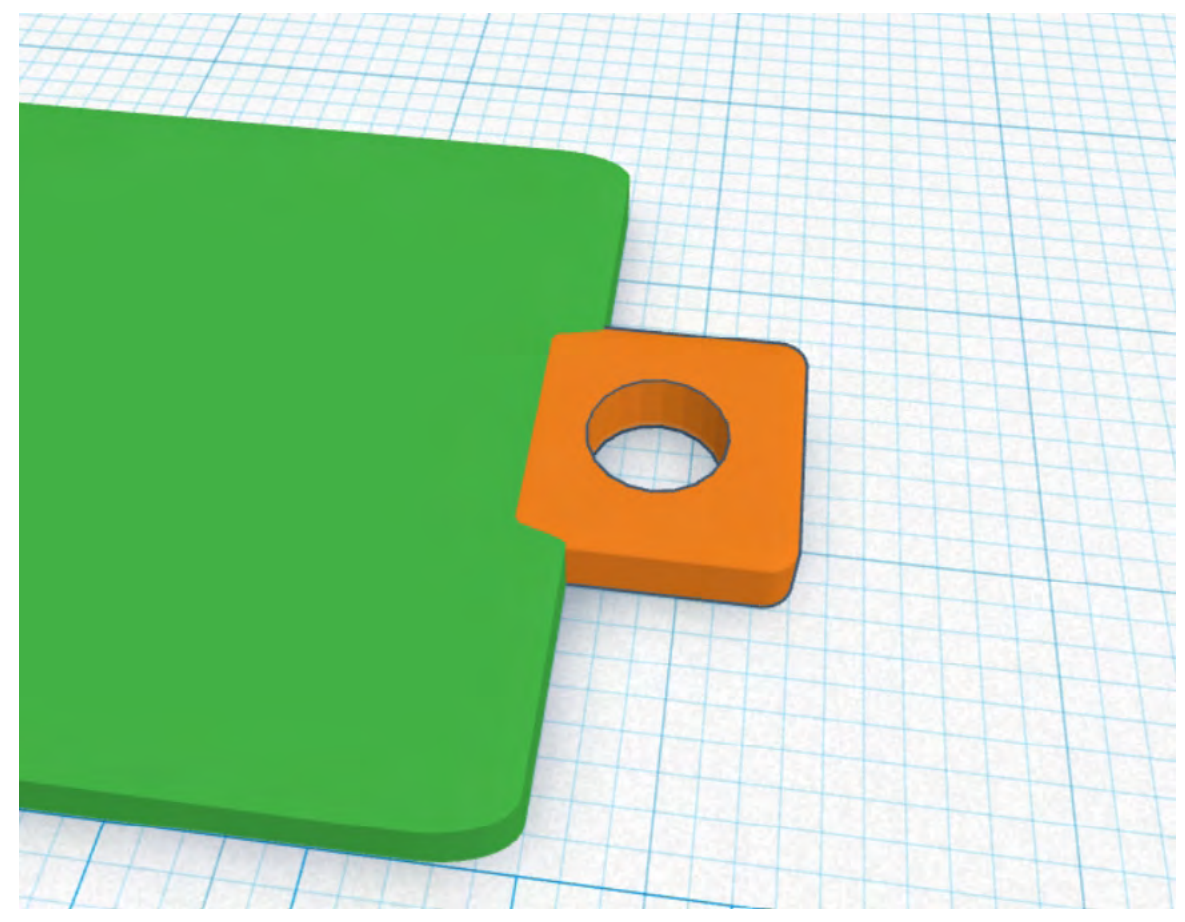

Obr. 9 – Vzájemná pozice očka a podložky

## <span id="page-9-0"></span>Co umíme po absolvování celého kurzu?

- Víme, že pojem Digitální obsah je velmi široký a že každý z nás denně takový obsah pořizuje, aniž si to pokaždé uvědomuje.
- V tomto kurzu jsme pojem zúžili do oblasti 3D a umíme pomocí cloudového 3D modeláře vytvářet a editovat jednoduché 3D objekty.
- Z těchto objektů umíme připravit výstup vhodný pro 3D tisk, případně naše objekty můžeme rovnou na 3D tiskárně vytisknout.
- Dozvěděli jsme se, že pro snímání jednoduchých reálných objektů do 3D modelářů lze jako 3D skener využít i některé aplikace na mobilních zařízeních.

## Použité zdroje

Obrázky v kurzu byly pořízeny jako screenshoty z aplikace TinkerCAD.

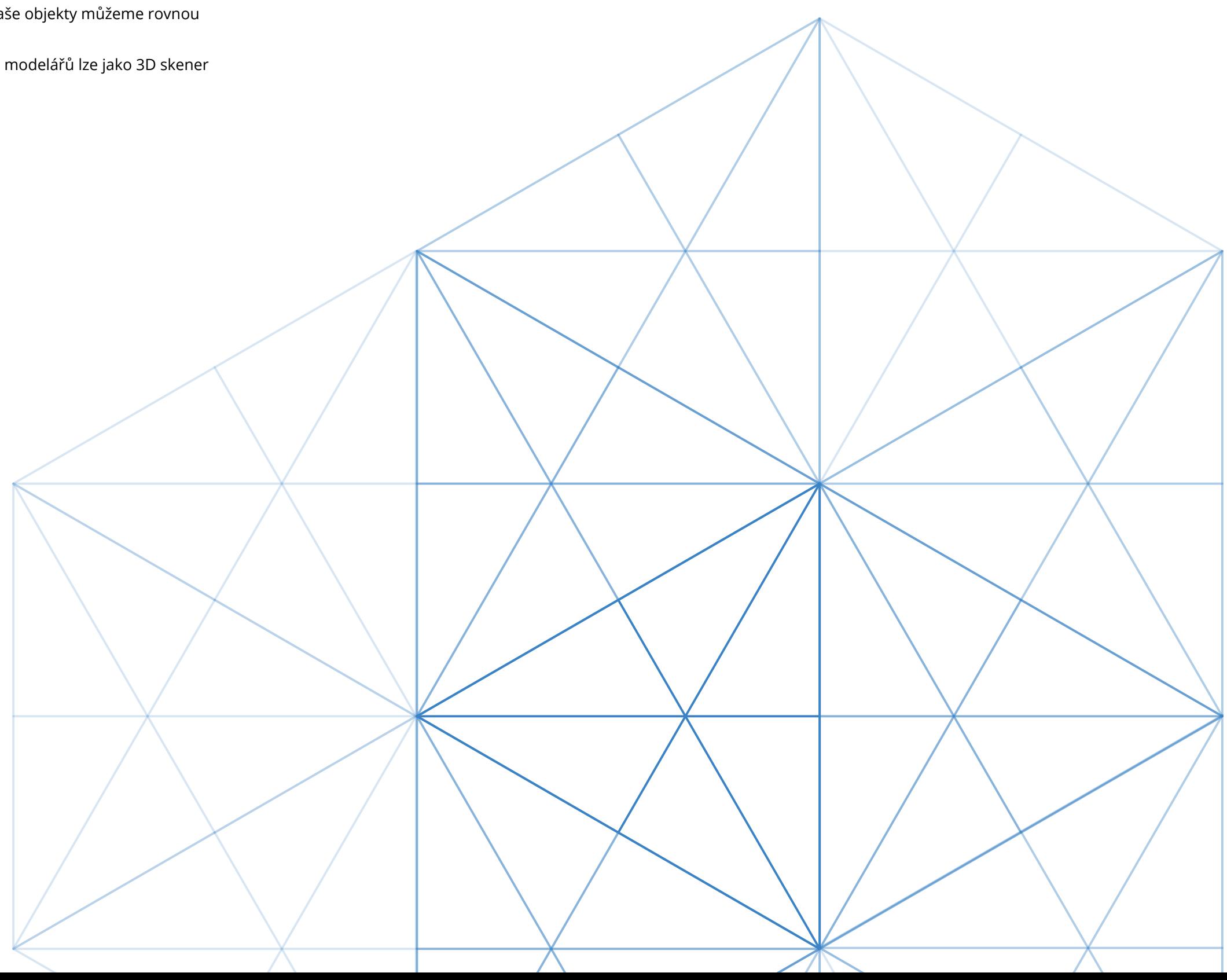

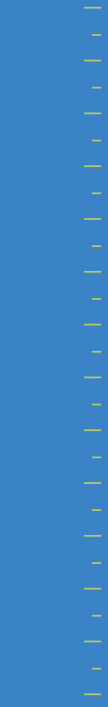

MAX

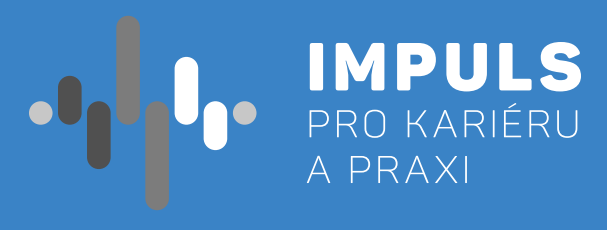

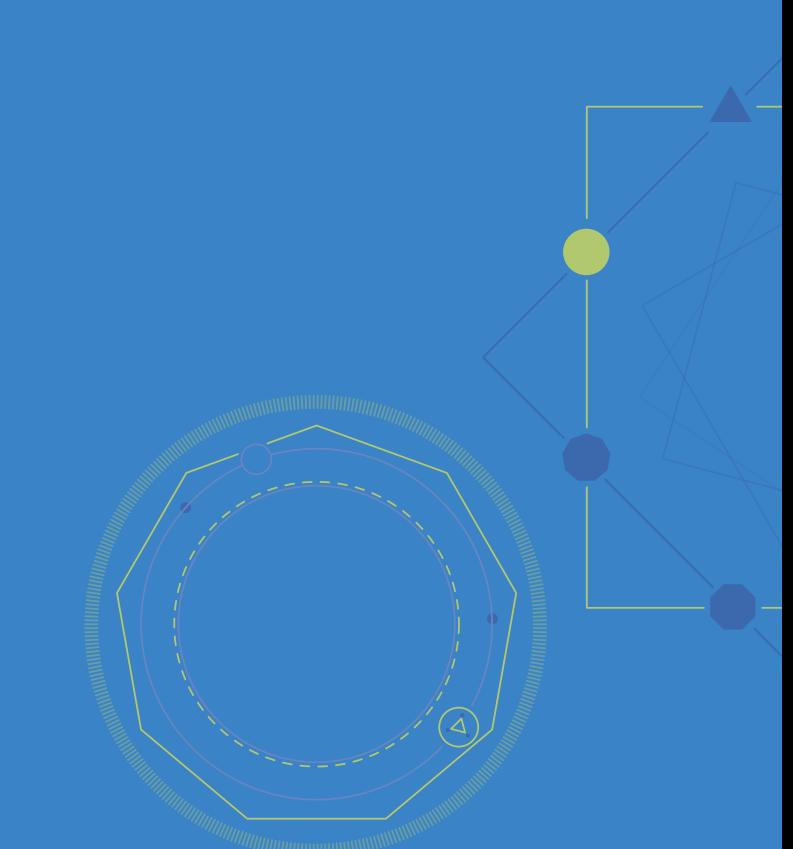